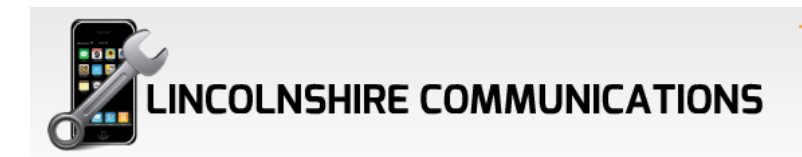

### How to speed up your iPhone....??

Remember that happy day when you first pulled your iPhone from its stylish Apple packaging, and turned it on for the first time? Remember how smooth and fast everything was?

Fast forward 18 months, and it's probably lost a bit of its sheen. Updates, day to day use and the millions of [fantastic iPhone apps](http://blog.phone-shop.tesco.com/category/best-apps/?filter_platform=ios-2) take their toll and what was hot a year and a half ago can feel sluggish. Part of this may be in the mind of course – and things do get more demanding – but if you're finding things markedly slower there is stuff you can do. It won't work miracles, but should keep you going until you can upgrade!

So without further ado, here's how to speed up your iPhone.

# 1. Free up some space

IPhones only have limited amounts of storage space, and an app here and there can burn through it. Throw in pictures, music and – yes – even text messages, and you've got a whole bunch of space used up which could have a performance knock-on effect. So it's time to start clearing: be brutal and delete the apps you never use (hold down on the icon on the home screen and tap the X in the right hand corner), take down your unwanted music and transfer any photos you want to a PC or a cloud storage system like Dropbox. For messages, you can delete them one by one or take out a whole conversation with a single swipe – though obviously some people like to keep a full record of chats. There are [apps that can back this up](https://itunes.apple.com/gb/app/backup-sms-+-imessages/id798830704?mt=8) should you be feeling nostalgic.

Not sure where to start? You can find out what's hogging the space in the iPhone settings. Just go Setting -> General -> Usage. Voila: a full list of the apps with the amount of space they're taking. You may be surprised by how much that camera roll is holding!

# 2. Clear your cache

Is your web browsing particularly slow? Not surprising: Safari keeps a cache of data to speed up load times, but too much of this can slow down everything else. This is a pretty painless and quick fix though. Just go Settings -> Safari -> Clear History, followed by Settings -> Safari -> Clear Cookies and Data. Finally go to Settings -> Safari -> Advanced -> Website Data, and tap 'Remove All Website Data' at the bottom of the page. Just remember following these steps will force the browser to forget almost everything in it – including log-in information, so bear that in mind.

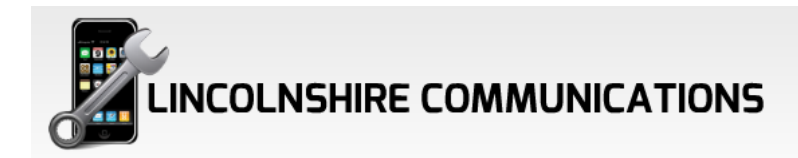

# 3. Update your software (maybe)

This is a tricky one: common wisdom states that the latest software will not only be feature rich, but contain less bugs and be a smoother experience. The trouble is that Apple is usually thinking of the latest devices with the updates, so although a new version of iOS will work on a previous generation (it won't let you install it if it won't), it might see a marked slowing down in performance. And unfortunately these things aren't reversible. Take a quick look round to see how an update affects users with your handset – online forums are usually a good bet.

That said, small updates are usually no-brainers. The update to iOS 7.1 from iOS 7 brought a lot of performance tweaks that improved things for people who'd found iOS 7.0 to be a tricky beast.

## 4. Tinker with the settings

If you're on iOS 7, you can tinker with the settings for some more small gains. There's a fair few visual nicities that look lovely but do slow things down. To get rid of these, go to Settings -> General -> Accessibility and then change 'Reduce Motion' to 'ON'. Next up, you'll want to stop background apps from automatically updating when not in use – which obviously eats into your power. Go to Settings -> General -> Background App Refresh and change it to off, but remember this will mean apps like Twitter and Facebook won't notify you when not in use.

# 5. Start life over!

All of the fixes above are very much working round the edges though. If things still aren't working as you'd like, there's the nuclear option. Actually, there's two of them. You want your handset to feel like new? How about resetting it to when it *was* new?

There are two ways of doing this. The first is just to 'Reset all Settings' (Settings -> General -> Rest -> Reset All Settings) – this will keep all your apps, music, photos and data but will reset all your configurations including email and network settings, which can be a bit of a pain to get back.

Undoubtedly more effective, but equally more traumatic, is to rest your iPhone back to its 'straight out of box' state. That's done off the same menu, only this time press 'Erase All Content and Settings'. **WARNING: this really is the nuclear option and you should back up everything you want to save before you even consider this!**